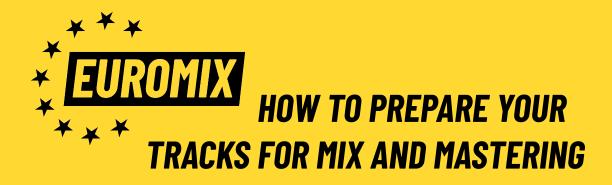

## **STEM EXPORT GUIDE FOR MIXDOWN**

- Choose which channels that should be included in your stems. We prefer if your stems are grouped like a band is mixed - kick, bass, percussion, hi-hat, clap/ snare, lead vocal, backing vocal, synth/sampler 1, synth/sampler 2, effect sounds etc. Feel free to choose your own grouping if you feel that it needs to be more or less intricate. Basically, the less stems you send, the more of your original vibe will be kept intact.
- If you want to give us more room for surgical engagements in your track, feel free to hand over every separate channel in your project. Use for example "Render All Individual Tracks" in Ableton Live. In that case, please <u>remember to delete any</u> <u>groups</u> that contains copies of the individual tracks you're already sending. Alternatively <u>clearly</u> mark out which channels that are included in which groups.
- For channels that has vital effects (reverbs, delays etc) that should be kept in the mix: Export with your effects engaged and name your stem for example vocal\_wet\_130bpm.wav - Please include BPM in the track name.
- If you want to leave your stem dry, bypass your effects and give us free hands: Name this stem for example vocal\_dry\_130bpm.wav - Please include BPM in the track name.
- Make sure that all exported audio files are of equal length.
- Use 44kHz, 24bit WAV or AIFF as export format.
- Important! Mixing analog means that every stem will be recorded manually. Replacing one stem means to recall the settings and rerecord that stem in real time. Therefore: Double check that all your stems are included, are of equal length, has the correct timing, includes all the content they should have etc. —>

Updating and replacing incorrect stems are not included in the price. <u>Please</u> spare your engineer this extra time.

- Upload a .ZIP with all the tracks, <u>including your own reference mixdown</u> and the name of the project using wetransfer or equivalent service and send the link to office@euromix.net
- Talk to us. The more information we have about your ideas and wishes, the better. You as a producer and us as engineers are in the same team with a common goal, to reach the absolut maximum capacity of the music.

## **EXPORT GUIDE FOR MASTERING**

- Bypass all plugins on the master channel, most importantly the master limiter. If you have coloring EQ or effects on the master channel that you think is crucial for the sound and vibe of the track, feel free to leave these engaged.
- Make sure that the master output is peaking at maximum -6dBFS.
- Use 44.1 kHz, 24bit .WAV or .AIFF as export format.
- Upload a .ZIP with all the tracks, using wetransfer or equivalent service and send the link to office@euromix.net